## **CORTAR Y PEGAR ARCHIVOS CON "HACHA"**

Lo primero que tenemos que hacer es decargar el programa que es "freeware"

<http://www.hachaweb.com.ar/hacha.zip>

Cuando ya lo tengamos nos aparece esta pantalla:

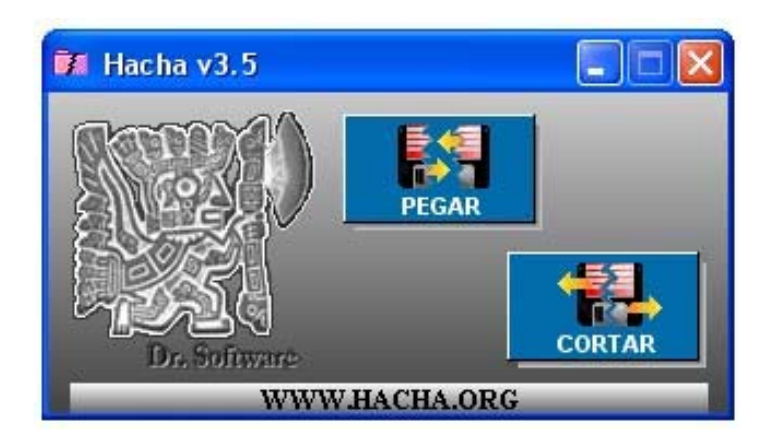

Como veis es muy sencillo de usar.

Para cortar un fichero en varias partes, pulsamos sobre el boton "cortar" y nos aparece esta pantalla:

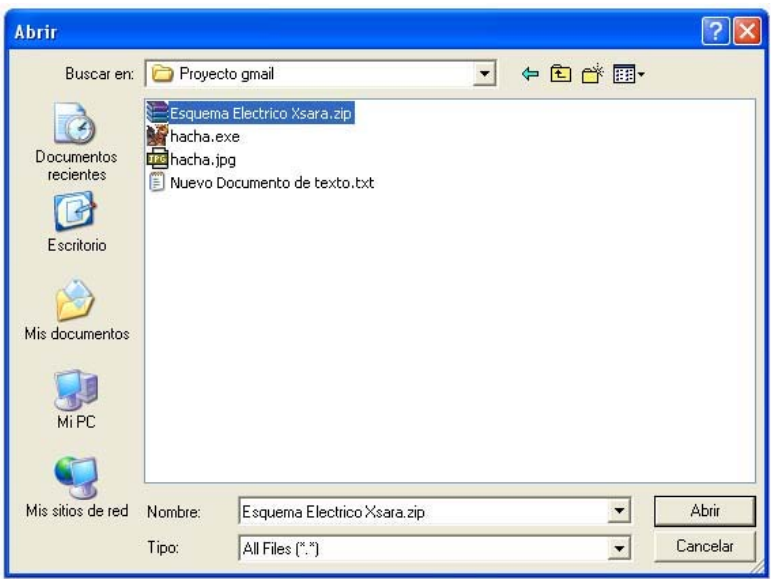

En la que seleccionaremos el archivo a cortar.

Una vez seleccionado pulsamos en "abrir" y llegariamos a la siguiente pantalla:

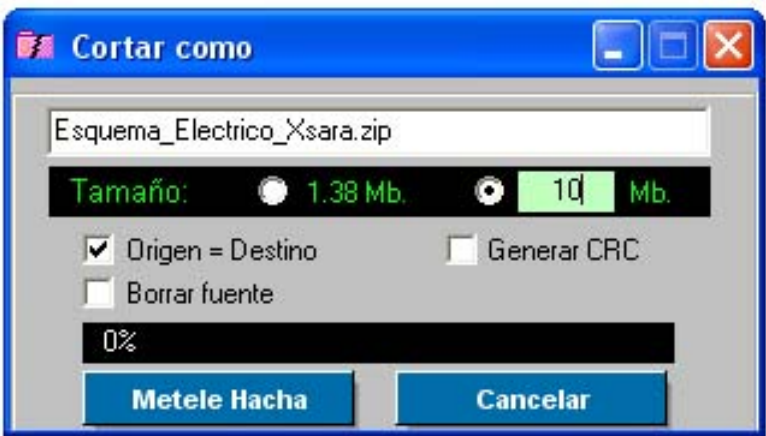

Donde ponemos el tamaño que queremos que tengan los ficheros (en este caso 10Mb) Luego pulsaríamos el boton "Metele Hacha"

En la carpeta donde teníamos el fichero que hemos cortado debería de aparecer algo así:

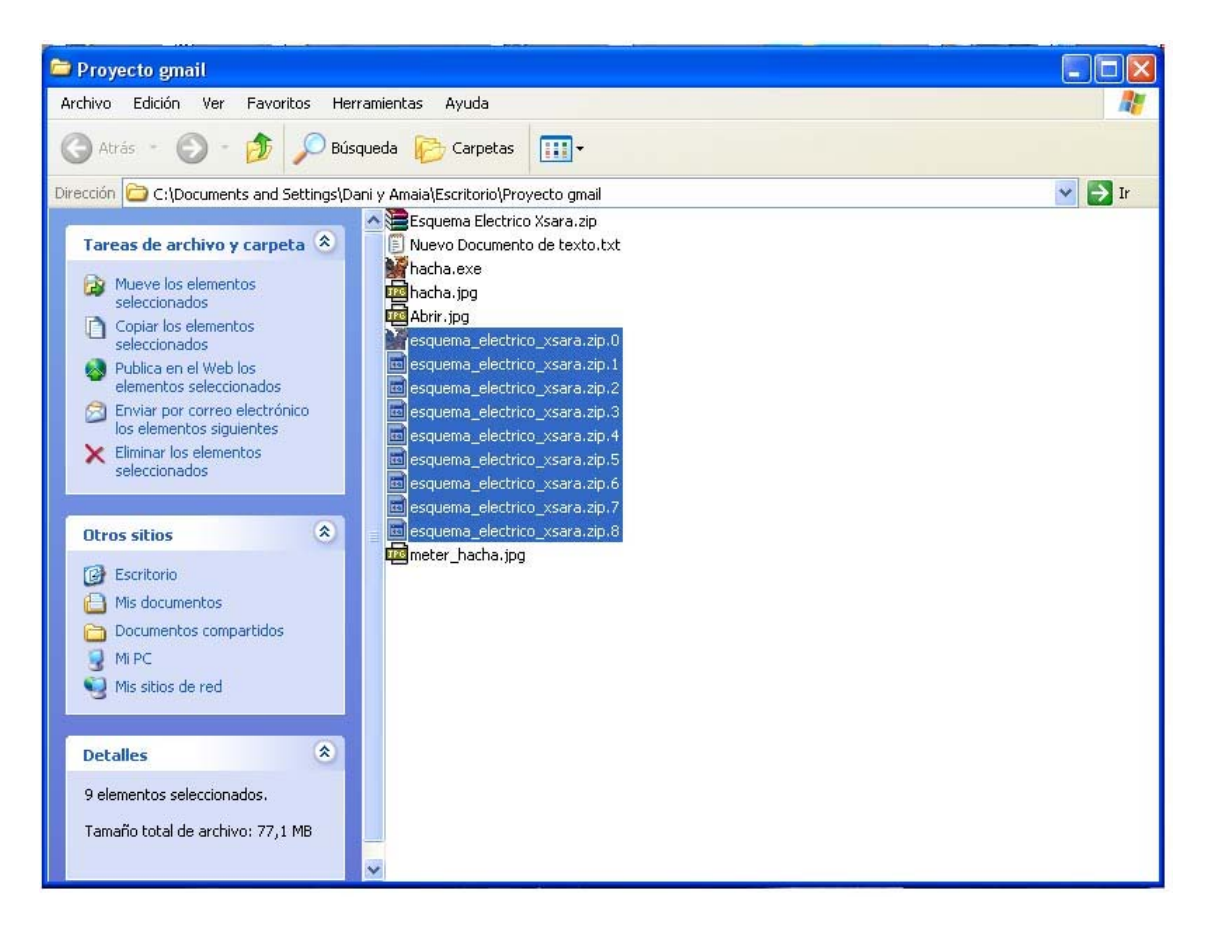

Y ya tendríamos los ficheros cortados y listos para subir.

Ahora lo mismo pero al reves.

Descargamos todos los ficheros y abrimos otra vez el "Hacha" pero le pinchamos en "Pegar"

Nos vuelve a aparecer la pantalla de "abrir", buscamos la carpeta donde tenemos los archivos cortados y seleccionamos el que tiene la extensión "0" (cero) y nos aparece esta pantalla:

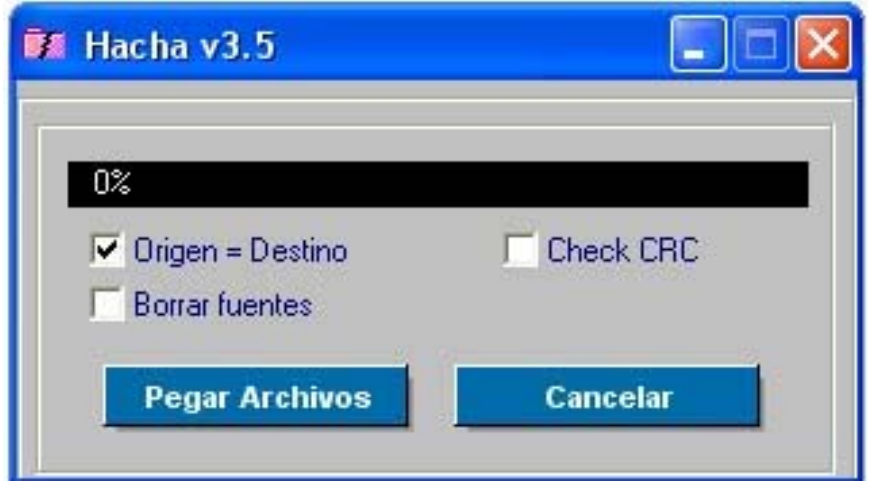

En la que pinchamos en "Pegar archivos" et voila, ya tenemos el archivo en cuestión. Ya solo queda descomprimir el archivo.

Espero haberme explicado con claridad.

Daniel Fernández Amez